# Teamspeak (de)

#### Installation

Der Teamspeak Client ist für zahlreiche Plattformen zum Teil kostenfrei erhältlich (siehe [teamspeak.de\)](http://www.teamspeak.de). Die Anwendung kann direkt auf dem Gerät oder auch parallel auf einem anderen Gerät installiert werden. Die Installation auf einem mobilen Gerät ist mit zusätzlichen Kosten verbunden. Dies hat aber den wesentlichen Vorteil der Mobilität. Eine Installation auf einem anderen Gerät (z.B. Handy oder

### Table Of Contents

- [1 Installation](https://wotbfanzone.eu/lexicon/entry/22-teamspeak-de/#Installation)
- [2 Bedienung](https://wotbfanzone.eu/lexicon/entry/22-teamspeak-de/#Bedienung)
- [3 Knigge](https://wotbfanzone.eu/lexicon/entry/22-teamspeak-de/#Knigge)

PC) bietet die Möglichkeit, auch während eines Spieles Teamspeak im Auge behalten zu können.

Nach der Installation muss der Fanzone Teamspeak Server hinzugefügt werden:

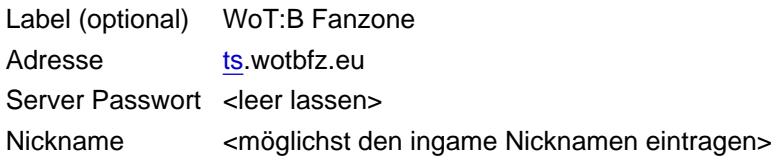

Nach dem Abspeichern kann nun der neue Teamspeak Server gewählt werden.

#### Bedienung

Nach dem Anwählen des Teamspeak Servers erscheint der Spieler in der Lobby. Die einzelnen Räume (Channels) können durch längeres Anwählen des entsprechenden Raumes betreten werden. Es erscheint ein Menü mit dem Punkt "Channel betreten".

Der Raum "General Discussion" eignet sich als Treffpunkt, um seinen Zugpartner zu kontaktieren oder sich an einer laufenden Diskussion zu beteiligen.

Zum Spielen an sich wird in einen der Platoon Channels gewechselt. Nach der Spiele Session sollte der Channel verlassen werden, um diesen nicht unnötig zu blockieren.

## Knigge

Es gebietet die Höflichkeit sich in einer bereits laufenden Diskussion - in einer passenden Gelegenheit - mit einem kurzen "Hallo" zu melden. Insbesondere dann, wenn an einem laufenden Spiel im Platoon Channel als stiller Zuhörer teilgenommen werden soll. In dieser Situation darf man davon ausgehen, dass die Spieler leicht beschäftig sind und keinen Blick auf die Anwesenheitsliste haben.